## Adding the Richland County WMS Layers to uDig (1.3.2)

1. Open uDig and the contract of the contract the Learn more about and download this application by visiting http://udig.refractions.net

 $\sqrt{\frac{B}{2}}$   $\sqrt{B}$   $\sqrt{B}$   $\sqrt{B}$   $\sqrt{B}$ 

Einish Cancel

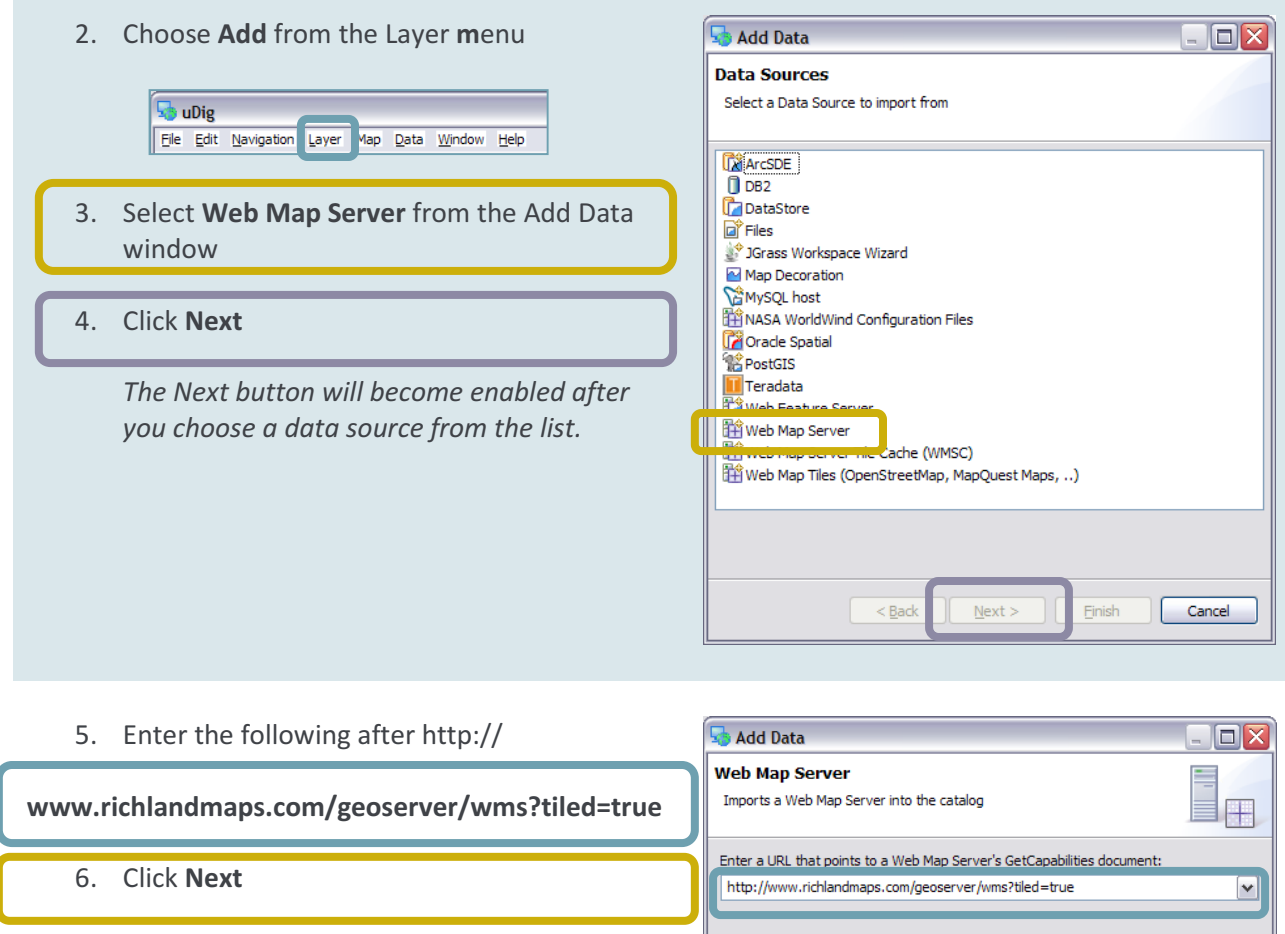

- 7. Use the checkboxes to choose which layers to view in uDig
- 8. Click Finish to close this window and to add the selected layers to your map

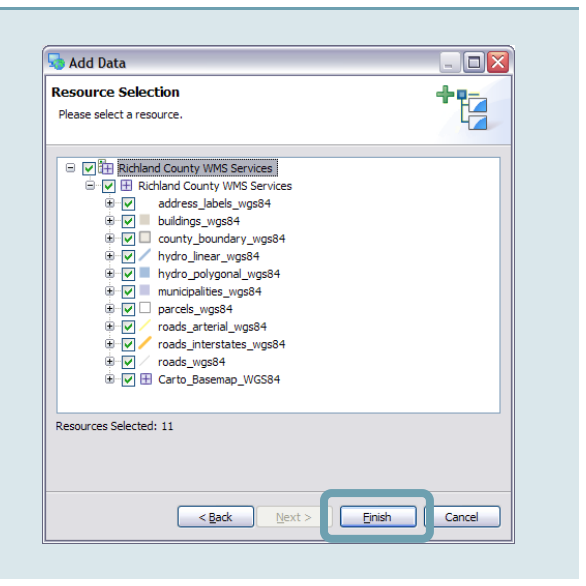

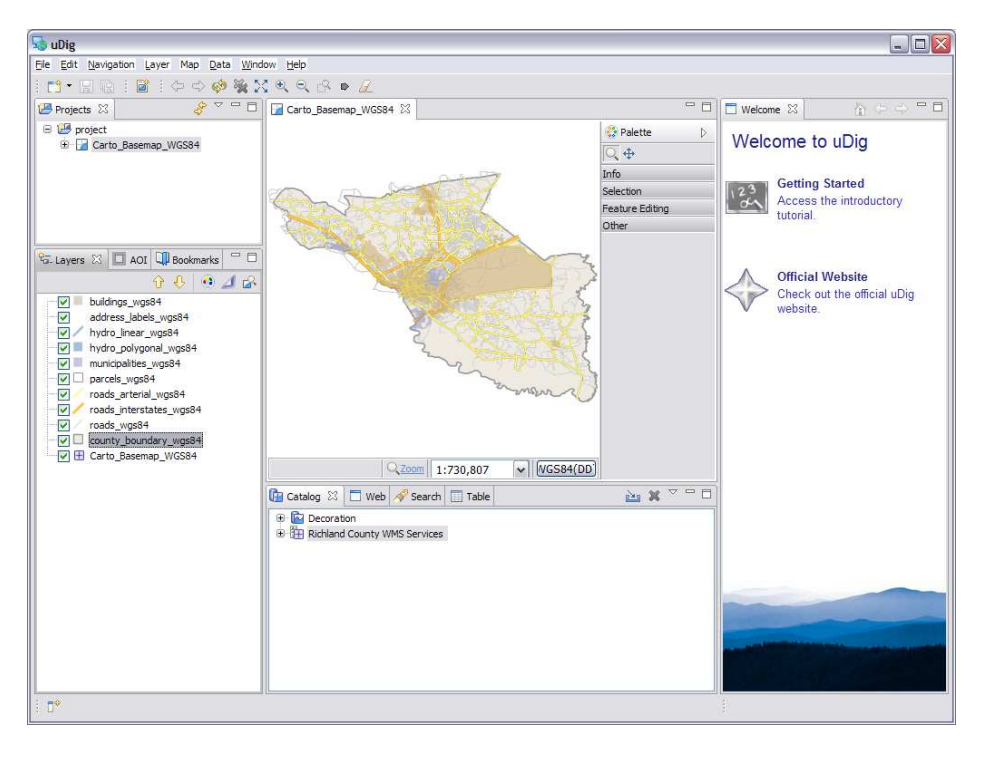